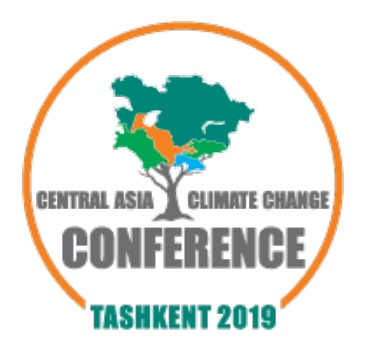

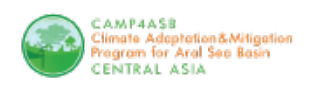

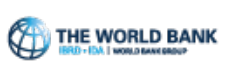

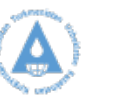

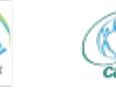

ЦЕНТРАЛЬНО-АЗИАТСКАЯ КОНФЕРЕНЦИЯ ПО ВОПРОСАМ ИЗМЕНЕНИЯ КЛИМАТА

CENTRAL ASIA CLIMATE CHANGE CONFERENCE

## **Dear friends! This guide will help you to download and start using CACCC-2019 mobile application**

Go to App Store for the iOS or Play Market for Android. In the application search line, enter "CACCC" or "ЦАКИК". The name of the application appears depending on the **language of your device**. "CAССС 2019" in English or "ЦАКИК 2019" in Russian. Select the application and start the installation.

> You also can use the [link o](https://app.eventicious.com/caccc/)r simply scan the QR-code **→**

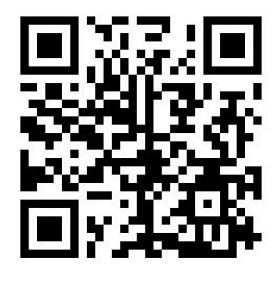

During the installation, you can select the language of the application, Russian or English.

## **Unfortunately, there is no possibility to switch languages in the application after the installation. If you want to change the language, you will have to reinstall the application**.

The application will ask you to register. Registration without sing-up is impossible.

- Click on the button "I do not have an ID" and enter your personal information yourself. If your data has already been uploaded by the organizers of the forum, you can choose yourself from the list.
- If you do not find yourself on the list, select "I'm not on the list" and enter your details. ID will be sent either via SMS or Email.

Congratulations! You've passed the registration. After registration, you can edit your profile, add photos, contacts - this will help all participants find each other. You can also adjust the ability to send you "Private Messages".

- After the registration, use the main menu to find all information about the forum: schedule, speakers and their presentations, as well as the Facebook feed of the Regional Environmental Centre for Central Asia.
- If you have any questions about the functions of the application, we recommend you open the online help section. If you do not find the information you need, in the same section you can write a message to the organizer.

Thank you for helping us to take care of nature! Sincerely yours, CACCC-2019 team!